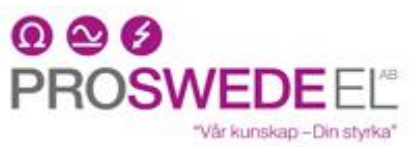

 Baragatan 11, 212 28 Malmö Tel. 040-381570. Fax. 040-381578. E-mail: proswede-el@proswede-elab.se

## **Kortfattad startmanual för termostatpaket T-Paket-1**

- 1. Koppla in 230 VAC på RFSA-61/M på A1-A2.
- 2. Ställ RFSA-61/M i programmeringsläge genom att hålla "Prog" intryckt ca. 3 sek. så den börjar blinka.
- 3. Sätt i batterierna i RFTC-10/G, genom att lyfta av ovandelen.
- 4. Ta en tunn mejsel (eller ett gem) och stick in i hålet mellan upp- och nerpilarna. Håll intryckt i ca 2 sek.
- 5. Ändra parmetern "DEV" från RFT till RFSA genom att hålla upp-pilen intryckt tills RFT börjar blinka. Använd pilknapparna till att ändra till RFSA.
- 6. I nästa meny, skriv in adressen för RFSA (6-siffrigt nr. tryckt på RFSA ex.004970).
- 7. Detta gör du genom att hålla upp-pilen intryckt tills adressiffran börjar blinka. Ändra värdet genom att trycka upp-nerpil tills du har rätt siffra. Gå till nästa siffra genom att hålla upppilen intryckt ca. 3 sek, därefter kan du ställa nästa siffra/bokstav.
- 8. Termostaten är nu kopplad till RFSA-61/M.
- 9. Tryck bort programmeringsläget på RFSA-61/M genom ett kort tryck på "Prog".
- 10. Ställ in önskad temperatur med pilknapparna, släpp knappen när du nått önskad temperatur. Termostaten går automatiskt tillbaka till att visa befintlig temperatur. Senast ställd önskad temperatur stannar kvar i minnet.
- 11. Ett kort tryck på någon av pilknapparna visar inställt värde. När siffrorna blinkar kan du dessutom ändra det inställda värdet med pilknapparna.